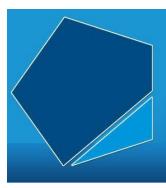

## LEAP Online

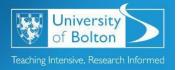

Learning Excellence Achievement Pathway Online Tutorial

## Advanced Information Skills: Getting your search right

Defining your subject or keyword terms

Academic search engines such as Discover@Bolton or subject specific databases such as PsycINFO have Thesauruses or Subject Terms or Subject Headings which can help you define your keywords.

Look for symbols or the Help button in the resource for more information.

Widening your search. Things to consider:

- Consulting bibliographies of relevant literature will identify other research
- Google Scholar can be helpful, consult the Library Help Guide
- Databases can identify useful related articles too. This is often known as snowballing
- You could also visit other Libraries and consult their collections
- Newspapers, however always check with your tutor whether they are a suitable source before using
- Open Access material University Repositories e.g. UBIR, Open Access Journals e.g. DOAJ, Freely Available Information e.g. Government Reports, Conference Papers etc., Digitised Material e.g. British Library-Ethos

Keeping up to date. Things to consider

- Using social media for research purposes
- Setting up alerts/RSS feeds with resource providers
- Zetoc
- Email discussion lists

How can I manage my Research?

There are several options when it comes to managing your research including:

- RefWorks within Discover@Bolton
- Mendeley
- Using Microsoft Word

For more information consult our Research Support pages:

https://libguides.bolton.ac.uk/researchers

Why should I share my research?

- It encourages academic debate
- Enables further research
- Promotes discussion
- Fosters collaboration

Ways to share your research include:

- Depositing to UBIR
- Building your network
- Contributing to discussion lists
- Presenting at/attending events e.g. conferences

For more information about any aspects of research, check out:

https://libguides.bolton.ac.uk/researchers

Access LEAP Online at: www.bolton.ac.uk/leaponline